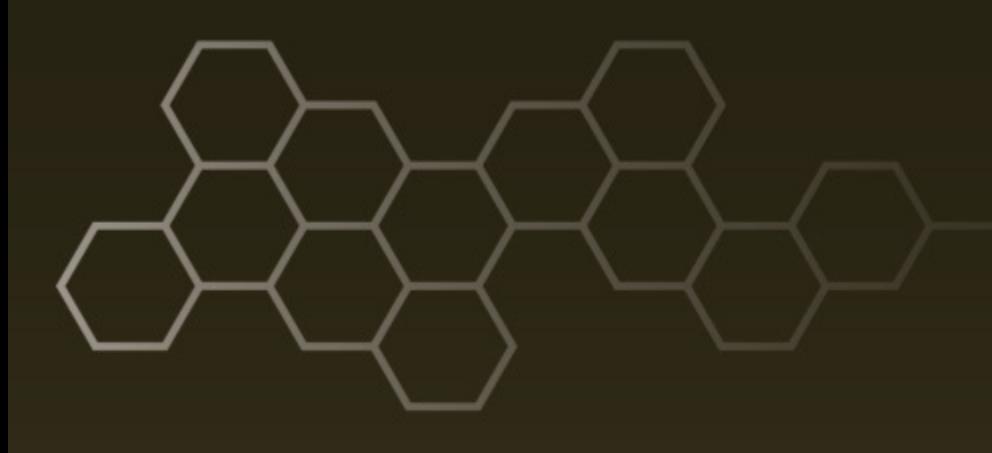

**ARL-TR-7602 ● FEB 2016**

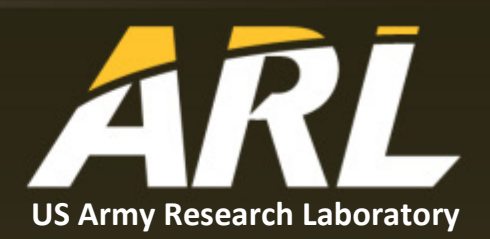

# **Computer Modeling of the Effects of Atmospheric Conditions on Sound Signatures**

**by Sarah Wagner, Adrienne Raglin, and John Noble**

**Approved for public release; distribution is unlimited.**

#### **NOTICES**

#### **Disclaimers**

The findings in this report are not to be construed as an official Department of the Army position unless so designated by other authorized documents.

Citation of manufacturer's or trade names does not constitute an official endorsement or approval of the use thereof.

Destroy this report when it is no longer needed. Do not return it to the originator.

# **ARL-TR-7602 ● FEB 2016**

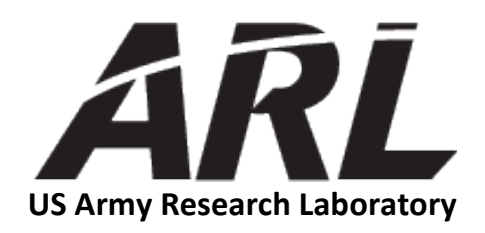

# **Computer Modeling of the Effects of Atmospheric Conditions on Sound Signatures**

**by Sarah Wagner** *Science and Engineering Apprentice Program (SEAP), George Washington University*

**Adrienne Raglin and John Noble** *Computational and Information Sciences Directorate, ARL*

**Approved for public release; distribution is unlimited.**

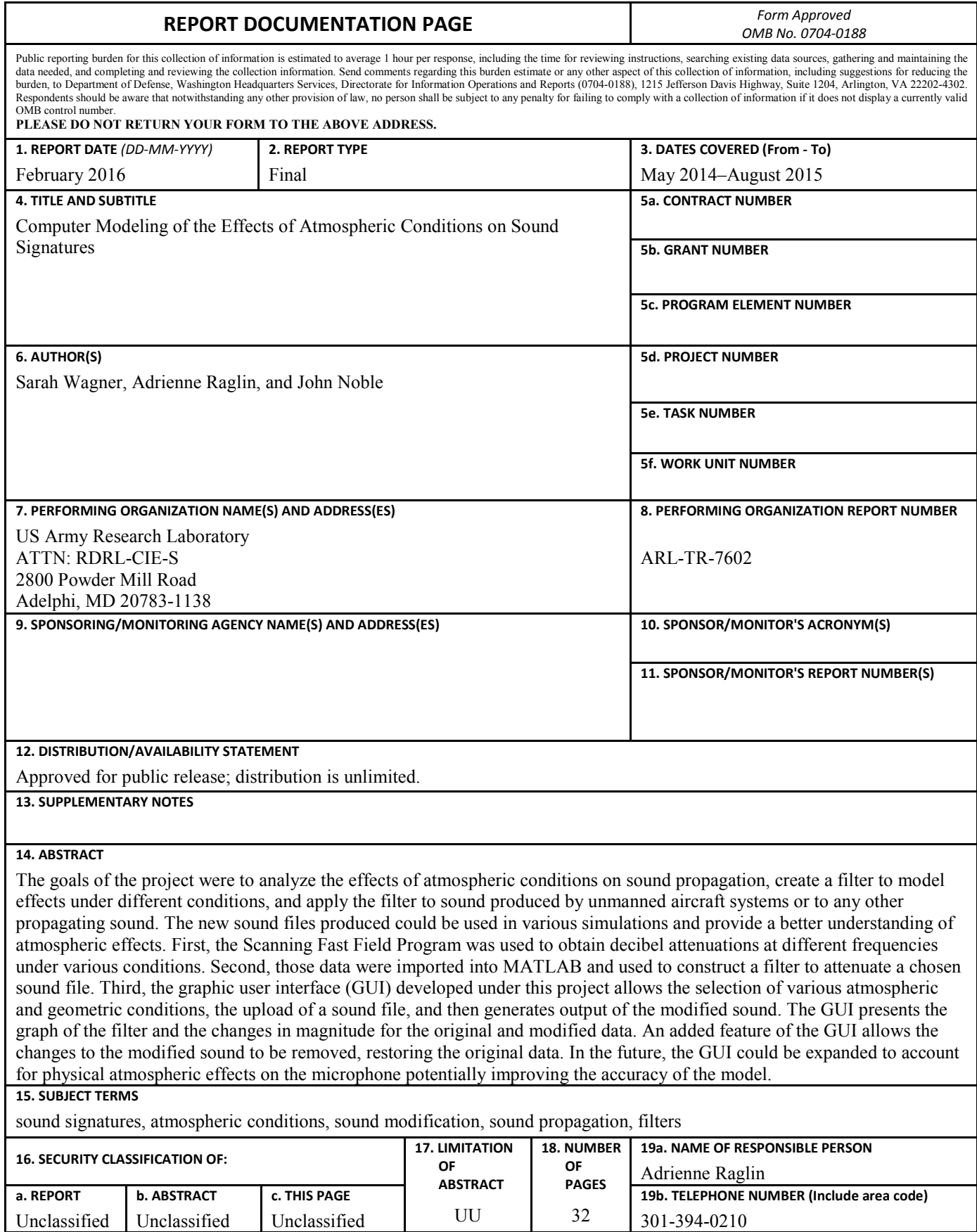

**Standard Form 298 (Rev. 8/98) Prescribed by ANSI Std. Z39.18**

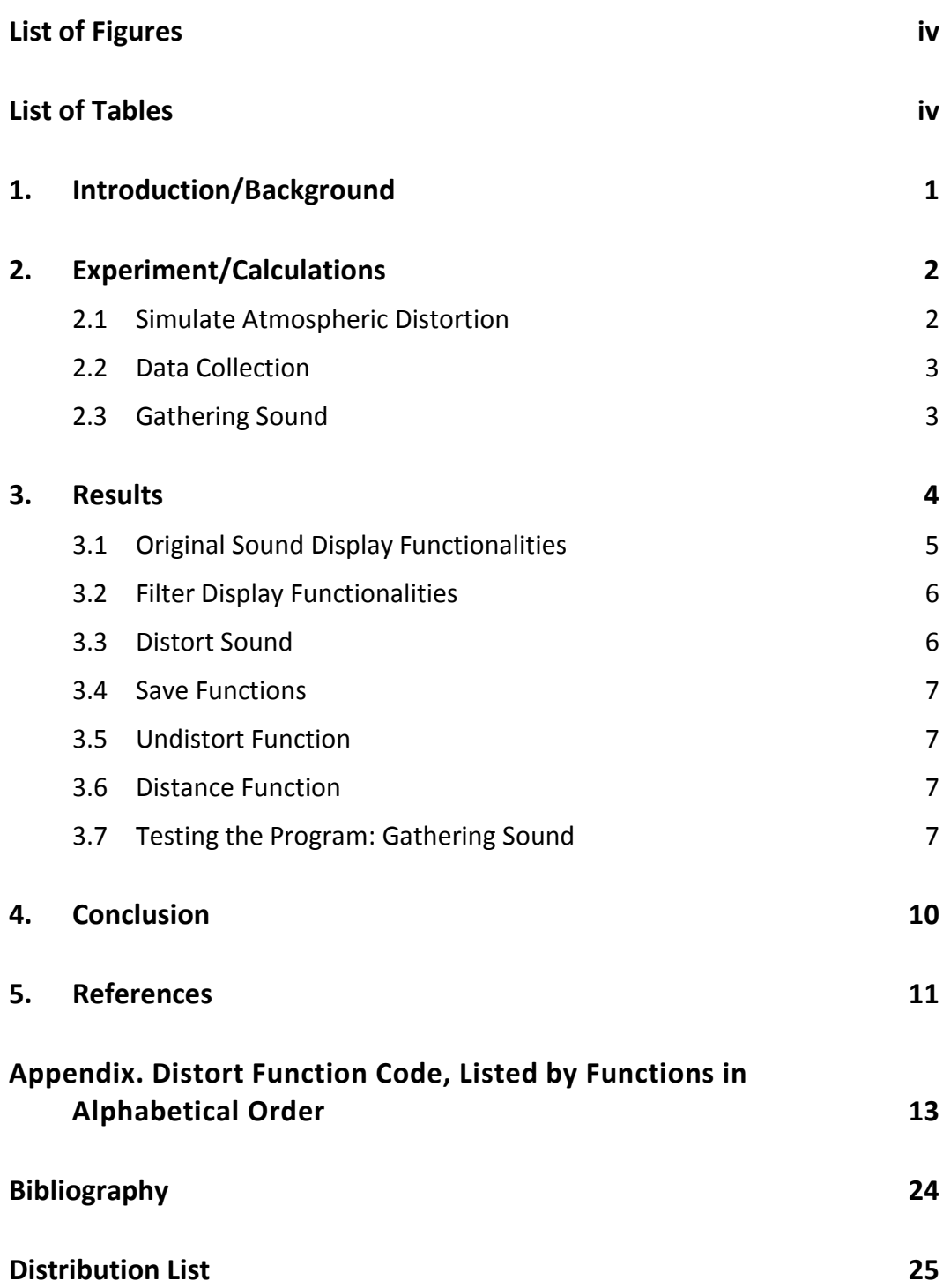

# <span id="page-5-0"></span>**List of Figures**

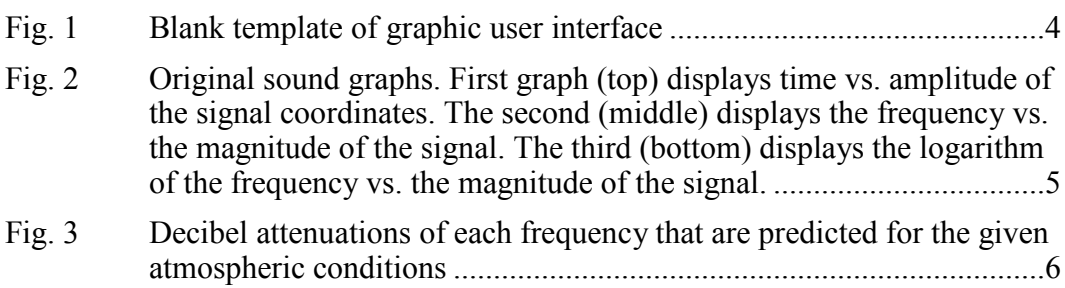

÷

÷,

# <span id="page-5-1"></span>**List of Tables**

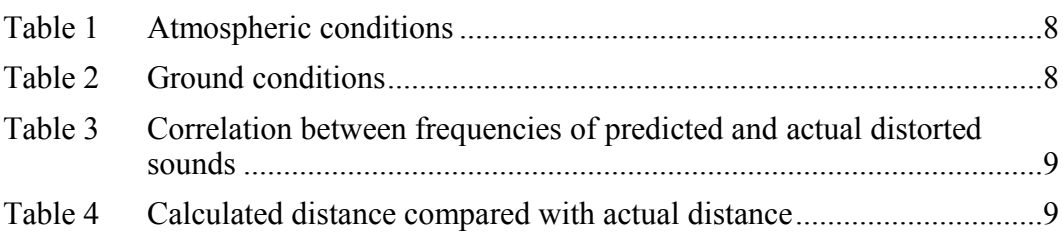

# <span id="page-6-0"></span>**1. Introduction/Background**

Unmanned aircraft systems (UASs) are being used by the general public, industry, academia, and the government. One critical challenge is detecting UASs that may pose a possible threat. Small or obscured UASs may be the most difficult to detect. The audible signal from some UASs may be a cue for detection. For this application, it would be useful to recognize UAS audio sound signatures under different conditions. The ability to accurately retrieve the original signal from data with distortions due to the atmosphere may also aid in the detection process. For this project, a program to simulate distorted sound under any set of initial conditions was designed and implemented.

Conditions that may affect sound propagation include the temperature gradient, the humidity of the air, the cloud cover, the wind speed and the direction, and the location of both the source and the receiver.<sup>1</sup> Wind can carry sound longer distances if it moves in the same direction as the sound signal. The humidity of the air contributes to the elasticity of the air, which affects the speed of sound. Sound also travels faster through cool air, so at night sound travels farther closer to the ground as opposed to refracting up into the atmosphere.<sup>2</sup> These modifying conditions affect the various frequencies in a sound signature differently and therefore each frequency in a sound signature will be modified differently for each set of environmental conditions.

The Scanning Fast Field Program (SCAFFIP) was designed to receive various parameters as initial conditions and to predict the decibel attenuations on certain discrete frequencies. SCAFFIP matches the initial conditions to certain atmospheric profiles already in the database and uses that combination of data to generate a layer-by-layer description of the atmosphere. The atmospheric propagation effect at different distances is then generated as a matrix of decibel attenuations.<sup>3</sup>

The experiment conducted for this project uses those discrete decibel predictions to produce the sound that would be heard at a distance under the input conditions and outputs that new sound using a graphic user interface (GUI). Data were also collected to test the simulation. The results from this work could be used to improve understanding of the effect of attenuation of certain frequencies on a sound signature that can be used to recognize distorted sounds of different UASs. Future applications could be developed to more accurately detect sounds that originate at long distances.

# <span id="page-7-0"></span>**2. Experiment/Calculations**

#### <span id="page-7-1"></span>**2.1 Simulate Atmospheric Distortion**

To model the effects of the atmosphere on sound waveforms, a filter was constructed to mimic atmospheric sound attenuation. This filter was constructed based on the SCAFFIP. SCAFFIP considered information regarding the longitude and latitude of the location, the time of day, the estimated cloud cover, the day of the year, the wind speed and wind direction, the temperature, the relative humidity, the height of the source, and the height of the receiver. SCAFFIP also took in parameters defining the distances and the frequencies for calculating the attenuation. With that information, SCAFFIP then generated a matrix of decibel attenuations for specific frequencies at specific distances.

The sound file was read into MATLAB as a vector quantity of amplitude versus time. That vector was analyzed using a Discrete Fourier Transform, which generated a new vector of amplitude versus frequency, allowing the sound to be analyzed in terms of frequency (see Appendix: dftFreq). The SCAFFIP-generated matrix was linearly interpolated to provide a decibel attenuation for every frequency present in the transformed sound file. Because SCAFFIP only predicted for lower frequency ranges, higher frequency ranges were approximated based on humidity and distance (see Appendix: Function dBVec).

To maintain reversibility of the function, the phase and the magnitude of the transformed sound file were saved separately. The filter was applied to the magnitude of the sound, using the following relationship:

$$
dB = 20 * log(value/ref), \tag{1}
$$

where *dB* is the decibel attenuation; *value* is the new sound amplitude; and *ref* is the reference, or original sound amplitude.

The relationship solved for the value gives the following:

value= 
$$
ref*10\text{ }/(dB/20)
$$
. (2)

The new magnitude of the transformed sound with the phase was obtained using Euler's Formula:

$$
|z| (cos\phi + isin\phi) = amp,
$$
 (3)

where |*z*| was the magnitude after the filter was applied, *ϕ* was the phase, and *amp* was the new amplitude versus frequency vector. An inverse Fourier transform was

applied to the new amplitude to revert the sound signal back to amplitude versus time vector. This new amplitude versus time vector was the distorted sound (see Appendix: getDistortFFT and audioDistort). To reverse the distortion and recover an original sound file from collected data, the filter was inverted. To identify the distance between an original and a distorted sound file, the decibel attenuation at each discrete frequency that SCAFFIP calculated was evaluated using Eq. 1, and that profile was matched to a distance in SCAFFIP's frequency versus distance matrix, minimizing the square of the error (see Appendix: findDistance).

These effects were displayed in a GUI. The GUI was developed in MATLAB using the GUI guide tool. It used the audio of the distorted sound in addition to graphs of the waveform of the sound and plotted its frequency versus magnitude to display atmospheric effects on the sound file.

# <span id="page-8-0"></span>**2.2 Data Collection**

Sample distorted sounds were collected under known conditions to test the simulation. The environmental data collected included the longitude and the latitude of the location, the time of day, the estimated cloud cover, the day of the year, the wind speed and wind direction, the temperature, and the relative humidity. The geometric data collected included the height of the source and the height of the receiver.

The longitude and the latitude were determined using a global positioning system (GPS) with an accuracy of one decimal place. The time of day was recorded with a digital 24-h clock to an accuracy of 1 h. The percentage of cloud cover was estimated by eye to the nearest multiple of 10. The wind speed was collected in miles per hour using an anemometer to an accuracy of 2 decimal places. The anemometer was used to determine the wind direction, and a compass was used to refine the measurement of the direction to an accuracy of a second. The temperature was collected in Celsius using a thermometer accurate to 2 decimal places. The relative humidity was collected using a hygrometer accurate to 2 decimal places.

# <span id="page-8-1"></span>**2.3 Gathering Sound**

The sound source, a 30-s sound clip, was set up at the start point. The sound source was recorded at an audio sample rate of 44 kHz with 2 channels at a bit rate of 114 kbps. A straight line out from the sound source was marked using a piece of string. A distance of 5 m was measured out using a measuring tape. The sound was recorded at the source and at 5-m intervals to 60 m.

## <span id="page-9-0"></span>**3. Results**

The GUI (Fig. 1) was developed to allow the user to upload a sound file in the \*.wav format, to input atmospheric conditions, and to view characteristics of the original and distorted sound. For the program to function, the user must input the atmospheric conditions into SCAFFIP to generate the proper filter files, which will then be imported to the program.

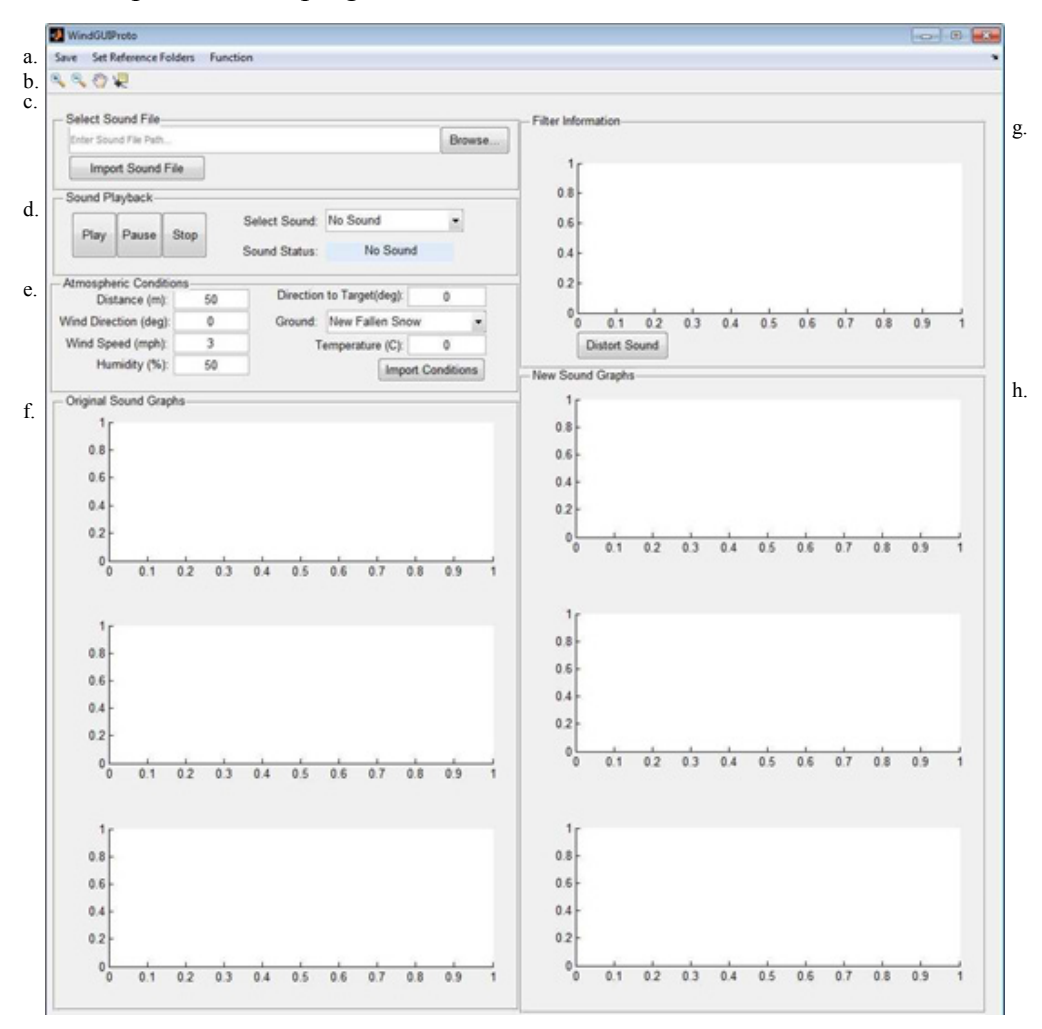

<span id="page-9-1"></span>**Fig. 1 Blank template of graphic user interface**

#### <span id="page-10-0"></span>**3.1 Original Sound Display Functionalities**

The user selects a file to upload in the Select Sound File field (Fig. 1c) and can either type the path to the desired \*.wav file or the user can use the browse button to find the path. The file to upload must be a \*.wav file.

The user then imports the sound file using the button labeled Import Sound File. This turns the path text black and makes sound playback for the original sound available.

Three graphs are generated on the GUI as shown in Fig. 1f. The first graph gives the amplitude of the sound signal over time. The second graph shows the magnitude in the signal of each different frequency in Hertz, but only shows the lower frequencies. The third graph gives a logarithmically scaled view of the magnitudes of the different frequencies (Fig. 2.)

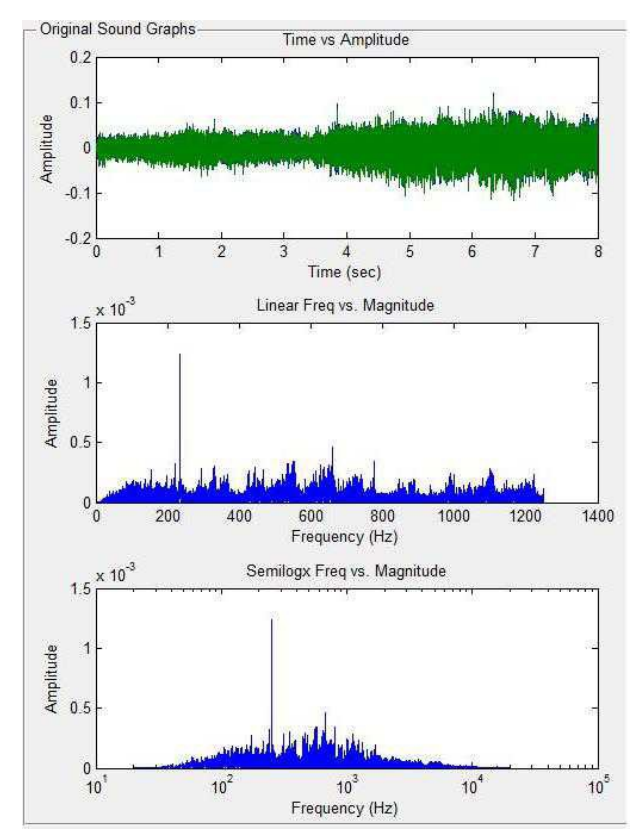

<span id="page-10-1"></span>**Fig. 2 Original sound graphs. First graph (top) displays time vs. amplitude of the signal coordinates. The second (middle) displays the frequency vs. the magnitude of the signal. The third (bottom) displays the logarithm of the frequency vs. the magnitude of the signal.**

The user can pan, zoom, and acquire exact data points on any of the graphs using symbols on the toolbar (Fig. 1b).

#### <span id="page-11-0"></span>**3.2 Filter Display Functionalities**

The user inputs the filter information in the field labeled Atmospheric Conditions (Fig. 1e). The user should also run SCAFFIP under the desired conditions to create the necessary \*.ptd files.

The user can choose between 9 different ground conditions: New Fallen Snow, 2-Layer Snow, Sugar Snow, Forest Floor, Grass Covered Pasture, Roadside Dirt, Packed Sandy Silt, Exposed/Rain-Packed Dirt, or Asphalt Covered. The user can also enter the relative humidity of the environment, information about the wind profile, the temperature, and the distance from the sound receiver to the sound source. The distance cannot exceed the range calculated by SCAFFIP, which is 80 m. The user imports the filter generated by SCAFFIP using the import button. This will generate a graph of the decibel attenuations (example shown in Fig. 3) in the field labeled Filter Information (Fig. 1g).

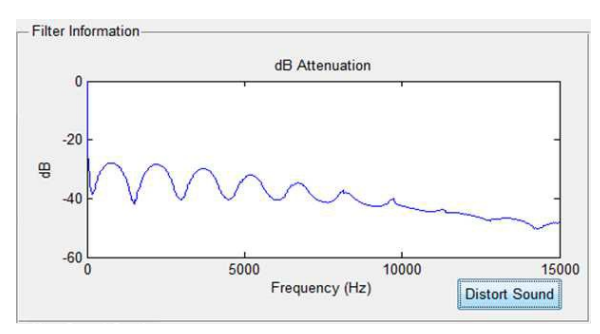

<span id="page-11-2"></span>**Fig. 3 Decibel attenuations of each frequency that are predicted for the given atmospheric conditions**

#### <span id="page-11-1"></span>**3.3 Distort Sound**

The Distort Sound button generates the 3 graphs on the right side of the GUI (Fig. 1h). These 3 are the same types of graphs as the graphs generated for the original sound file and are presented for comparison. Sound playback for the distorted sound is now available in the field labeled Sound Playback (Fig. 1d).

The user can play, pause, or stop whatever sound is selected using the Play, Pause, and Stop buttons (Fig. 1d).

The blue box labeled Sound Status will indicate the current state of the sound selected (Fig. 1d). No Sound indicates no sound has been uploaded yet. Done indicates the sound has finished uploading or playing and is ready to play from the beginning. Pause indicates playback has been paused and will resume from the last played moment. Play indicates playback will either start from the beginning or resume from the last played moment.

## <span id="page-12-0"></span>**3.4 Save Functions**

Different parts of the GUI can be saved using the Save menu (Fig. 1a). The entire GUI display can be saved as a JPEG or as a PDF. The user can choose the save location and name the file. Each individual graph can be saved as a PDF that can be infinitely zoomed to retain quality of data. The new distorted sound can be saved as a \*.wav file to a user-defined location. Information about the distance from source and the ground type will be appended to the name of the sound file.

For ease of use, the user can also set the start path for various functions. SCAFFIP Data Files determines where SCAFFIP looks for the data files. Read Sound Files sets the start directory for loading sounds. Save Sound Files sets the start directory for saving sound files. Save Graphs sets the start directory for saving any JPEGs or PDFs of the GUI.

# <span id="page-12-1"></span>**3.5 Undistort Function**

Using the Function menu (Fig. 1a), the user can switch between distorting and undistorting a sound. Using the Distort functionality, the user uploads a sound file and then can hear the sound under certain conditions. With the Undistort functionality, the user uploads a sound file that was taken under nonideal conditions and can undo the atmospheric distortion to retrieve the undistorted sound file.

# <span id="page-12-2"></span>**3.6 Distance Function**

The distance function needed additional work, the program predicted results that were outside an acceptable range and returned values that were not a number. This function was therefore left out of the final product.

# <span id="page-12-3"></span>**3.7 Testing the Program: Gathering Sound**

Sound files were recorded at 5-m intervals up to 60 m away from the sound source. The atmospheric conditions at the time of collection are listed in Table 1 and the ground conditions are listed in Table 2. These parameters were inputs used by the SCAFFIP program to calculate the sound files.

<span id="page-13-0"></span>

| <b>Variable</b>           | <b>Value</b> |
|---------------------------|--------------|
| Longitude                 | 39           |
| Latitude                  | 77.2         |
| Time                      | $2100$ hours |
| % Cloud cover             | 60%          |
| Date                      | 7/24/2014    |
| Windspeed (mph)           | $\theta$     |
| Wind direction (knots)    | 0            |
| Temperature $(^{\circ}C)$ | 20           |
| Humidity $(\% )$          | 80%          |

**Table 1 Atmospheric conditions**

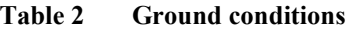

<span id="page-13-1"></span>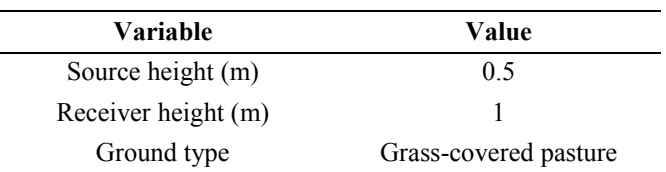

The collected sound files were compared with the predictions by calculating the correlation coefficient between the Fourier transform of the collected and predicted signals. This would demonstrate how accurate the decibel attenuations of each frequency and distance that was measured.

The r values (Table 3) were relatively high for smaller distances and decreased as distances increased. At 10 m, the r value was 0.79 while at 60 m the r value was only 0.44. Additionally, because there were so many individual amplitude measurements made, the probability of these correlation values occurring by chance was practically zero. This shows that whatever caused the difference between the calculated and the actual distorted sound frequencies must have been a systematic difference and not due to random chance. However, to a human ear, the sound volumes are so low at distances greater than 20 m that the differences in frequency are not noticeable.

| <b>Distance</b><br>(m) | r<br>(Correlation<br>coefficient) |
|------------------------|-----------------------------------|
| 5                      | 0.787                             |
| 10                     | 0.7948                            |
| 15                     | 0.6925                            |
| 20                     | 0.7056                            |
| 25                     | 0.647                             |
| 30                     | 0.5787                            |
| 35                     | 0.5956                            |
| 40                     | 0.6064                            |
| 45                     | 0.4654                            |
| 50                     | 0.5058                            |
| 55                     | 0.4677                            |
| 60                     | 0.4393                            |

<span id="page-14-0"></span>**Table 3 Correlation between frequencies of predicted and actual distorted sounds**

The results of the attempt to calculate distance are listed in Table 4. The predictions appear extremely close for 5, 20, 30, and 40 m but are very far off for the other distances. For the distances whose calculated distance is listed as NaN (not enough numbers), the difference in frequencies were great enough that the projected distance was greater than 80 m and therefore outside of the matrix generated by the SCAFFIP. Because so many of the data could not generate numeric values, the function could not be completed as designed and was left out of this version of the program.

| <b>Actual distance</b><br>(m) | <b>Calculated distance</b><br>(m) |
|-------------------------------|-----------------------------------|
| 5                             | 6.6436                            |
| 10                            | 48.6233                           |
| 15                            | 59.6017                           |
| 20                            | 22.9499                           |
| 25                            | <b>NaN</b>                        |
| 30                            | 29.8868                           |
| 35                            | NaN                               |
| 40                            | 45.3063                           |
| 45                            | 8.5006                            |
| 50                            | NaN                               |
| 55                            | NaN                               |
| 60                            | NaN                               |

<span id="page-14-1"></span>**Table 4 Calculated distance compared with actual distance**

## <span id="page-15-0"></span>**4. Conclusion**

The GUI was able to display a filter that could be used to allow the user to gain a better understanding of the atmospheric effects of sound propagation. The save functions also allow the user to compare individual data points later, as well as overall graphs, which makes the GUI useful for future research on sound distortion of specific files. The initial results reflect the expectation that sound will travel faster at night, indicating sound degradation will occur slower.

Several challenges remain in the simulation. Errors in the correlation values may be in the data collection or in the program. In the program, it is possible that the linear interpolation between points on the matrix was not an adequate approximation, which led to the error between the predicted and observed sounds. It is also possible that when data were collected, the effect of wind on the microphone caused static and other noises that introduced other signals to the original, meaning that it was not directly comparable to the original. As the distance increased, other noises would be more prominent in the recording and would lead to a decrease in correlation between the collected and predicted frequencies, which reflects the decreasing trend demonstrated in Table 3. The distance function could not accurately match a sound profile to its distance. This is a related problem to the lack of correlation between the predicted and collected data. It was difficult for the program to identify which distance profile best fit the input sound because there was not a very high similarity between the predicted and the actual signals. These issues can be addressed as work continues on the simulation.

# <span id="page-16-0"></span>**5. References**

- 1. Attenborough K. Sound propagation in the atmosphere. In: Rossing TD, editor. Springer handbook of acoustics. New York (NY): Springer; 2007. Chapter 4. p. 113–143.
- 2. Lamancusa JS. Outdoor sound propagation. State College (PA): Pennsylvania State University. ME 458 Engineering Noise Control; Fall 2000 [accessed 2015 Dec 18]. p. 10.1–10.19. http://www.me.psu.edu/lamancusa/me458/10\_osp.pdf.
- 3. Noble JM. User manual for the Microsoft Window edition of the scanning fastfield program (WSCAFFIP) version 3.0. Adelphi (MD): Army Research Laboratory (US); 2003 Jan. Report No. ARL-TR-2696.

INTENTIONALLY LEFT BLANK.

<span id="page-18-0"></span>**Appendix. Distort Function Code, Listed by Functions in Alphabetical Order**

This appendix appears in its original form, without editorial change.

```
function newSound=audioDistort(imptSound, fs, freq, 
dB, axes1, axes2, axes3, humid, purpose,dBaxes)
[\sim], col]=size(imptSound);
[dftaudio, freqVec]= dftFreq(imptSound, 
fs); %do the fft transformation
newdB=dBVec(freqVec,dB,freq,humid, purpose); %get the 
decibel
attenaution matrix
%plot(dBaxes,freqVec,newdB); %plot the filter on the 
axes passed in
dftNewLeft=getDistortFFT(newdB,dftaudio,1);
%distort the left side 
newSoundLeft=(real(ifft(dftNewLeft))); %get the 
signal for the left
if(col==2)dftNewRight=getDistortFFT(newdB,dftaudio,2); 
%distort the right side
   newSoundRight=(real(ifft(dftNewRight))); %get 
the signal for the right
   newSound=[newSoundLeft newSoundRight]; 
   %concatenate the two sides
together 
else
   newSound=newSoundLeft;
end
graphAudioInfo(newSound,fs,axes1,axes2,axes3);
```

```
--
```
#### **function dBVec=dBVec(freqVec,dB,freq,humid,purpose)**

%freqVec is the vector with frequencies to match the sound file %dB is the read in dB attenuations %freq is the read in corresponding frequencies %humid is the humidity of the air %purpose is either -1 or 1 and indictes whether the sound is to be %distorted or undistorted

```
%plot attempt using 
interp1 function 
if(purpose==-1)
```

```
dBVec=purpose*interp1(freq,dB,freqVec,'linear',0.1
   );
elseif(purpose==1)
   %calculate 
   slope for each 
   bin 
   tempdB=dB(2:end
   ); %offset dB
   deltadB=tempdB-dB(1:end-1); %calculate 
difference in dB betweem bins
   tempFreq=freq(2:end); %offset freq
   deltaFreq=tempFreq-freq(1:end-1); %calculate 
difference in freq between bins
   slopeMat=deltadB./deltaFreq;
   %calculate the 
   number of bins 
   binNum=length(f
   req) - 1;%initialize all the expanded matrices for 
   frequency, dB and slope expFreq=[];
   expdB=[];
   expSlope=[];
   %expand dB and freq to match the 
   size of freqVec for k=1:binNum 
   %run once for each bin
       binLength=getFreqIndex(freq(k+1), freqVec)-
getFreqIndex(freq(k),freqVec); %calculate the 
length of the current bin
       expFreq=[expFreq, 
repmat(freq(k),binLength,1)']; %expand 
frequency to the length of the bin
       expdB=[expdB, repmat(dB(k),binLength,1)']; 
       %expand dB to the
length of the bin
       expSlope=[expSlope, repmat(slopeMat(k), 
       binLength, 1)'];
%expand slope to the 
   length of the bin 
   end
   %set the variables to their 
   expanded selves dB=expdB;
   freq=expFreq;
   slopeMat=expSlope;
```

```
%cut freqVec to appropriate 
   length so it matches 
   truncFreqVec=freqVec(1:length(dB
   ));
   %calculate dB for each 
   frequency value 
   dBVec=(truncFreqVec-
   freq).*slopeMat+dB;
   %}
   %extrapolate dB decrease so it covers the whole 
audio file 
freq=[1000,1600,2000,2500,3150,4000,5000,6300,8000,10
000,12500,16000,2
0000,25000,31500,40000,50000,63000,80000,100000]';
   shumidity=[10,20,30,40,50,60,70,80,90];
   %attenuations for various frequencies and 
   humidities dbAtten=-1*[array of values];
   wantedHumid=str2double(humid); %get the 
humidity column for the passed on humidity
   diffLength=length(freqVec)-length(dBVec);
%length that new freq matrix needs to be
   wantedFreq=linspace(truncFreqVec(end), freqVec(end)
   ,diffLength);
%generate the freq matrix for the higher dB 
attenuations
extrapAtt=interp2(humidity,freq,dbAtten,wantedHumid,wa
ntedFreq,'linear
')';%interpolate to get the actual dB values and 
invert so it matches dimensions
   dBVec=[dBVec extrapAtt]*purpose;
   disp('I am doing this based on humidity');
end
-
```

```
%does a fast fourier transform on a given audio 
and returns the fft and the
%vector of correlating frequency values in Hertz
function [dftaudio, freq]= dftFreq(audio, fs)
```

```
%calculate basic spacing of the audio 
file deltaT=1/fs; %defines the time 
in between each sample 
N=length(audio); %number of smaples
t=(0:1:N-1)*deltaT; %vector enumerating 
each time index periodT=N*deltaT; %time 
it takes to complete a period 
deltaF=1/(periodT); %spacing on the 
frequency scale
freq=(0:1:N-1)*deltaF; %vector enumerating each
frequency index
%do the 
Fourier 
transform 
dftaudio=(f
ft(audio));
--
%given dB attenuation and the fft of an audio 
clip, return the modified
%audio fft
-
```
#### **findDistance**

```
%read in SCAFFIP files 
proptabPath=uigetdir('C:\Users\raglin_guest
2\Documents\Data Collection\proptab 
files\Grass Jul 24','Select SCAFFP Data 
Files');%get the folder containing the 
SCAFFIP proptab files
[dB, freq, range]=readProptabData(proptabPath); %get
back the matrix
```
%Import the clean sound

```
[FileName,PathName]=uigetfile({'*.wav';'*.au'},'S
elect Clean Sound 
File','C:\Users\raglin_quest2\Documents\MATLAB\Te
st Sounds\Voice Record Pro\');
pathName=strcat(Path
Name, FileName);
[cleanSound, fs] =wavr
ead(pathName);
```

```
for k=5:5:60
%Import the disorted sound
```

```
%[FileName,PathName]=uigetfile({'*.wav';'*.au'},'Selec
t Distorted
Sound 
File','C:\Users\raglin_quest2\Documents\MATLAB\Test
Sounds\Voice
Record Pro\');
PathName='C:\Users\raglin_guest2\Documents\MATLAB\Test
Sounds\Voice
Record Pro\'; 
FileName=strcat(num2str(k),'m.wav');
pathName=strcat(PathName, FileName);
[distortSound, ~] =wavread(pathName);
%find dB attenuation between the distorted and 
clean files cleanDistance=.5; %the distance at 
which the clean measurement was taken
[useAtten,dBAtten,dftFreq]=getdBAtten(cleanSound,disto
rtSound, fs);
%obtain the attenuations for corresponding frequencies
attens=interp1(freq,dB',400); %find the dB 
attenuations for a frequency of 400
%attens=median(dB');
distance=interp1(attens', range, useAtten); %get the
distance for the found attenuation
disp([num2str(k),': ',num2str(distance),'m away.']);
%display results end
--
function newAmp=getDistortFFT(dBMat, fftAudio, 
channel)
dBMat=dBMat'; %reshape the dBMatrix to the 
right dimensions 
fftAudio=(fftAudio(:,channel)); %take one 
side of the audio
phaseComp=angle(fftAudio); %get the phase of the 
audio (so that it can later be recombined with the 
magnitude
```
%convert dB attenuation into amplitude change

```
%use dB=20*log(value/ref) and solve for value
%use fftAudio for ref and dBMat for dB 
fftAudio=(fftAudio(1:length(dBMat))); 
phaseComp=phaseComp(1:length(dBMat)); 
fftAudio=abs(fftAudio); 
newMag=dBMat/20;
newMag=10.^newMag;
newMag=newMag.*fftAudio;
```

```
%newAmp=newMag.*cos(phaseComp)+1i*sin(phaseComp);%com
bine new magitude and phase to get complex numbers
newAmp=newMag.* exp(1i*phaseComp);
--
```
#### **function index=getFreqIndex(getFreq,freqVec)**

```
deltaF=freqVec(2)-freqVec(1);
index=round(getFreq/deltaF);
--
```
%graphs freqency vs magntiude and puts it into given plots

#### **function graphAudioInfo(audio,fs, axes1, axes2, axes3)**

```
%clip=audio(1:length(audio)); %select part 
of the audio file clip=audio;
%clip=audio(1:length(audio))/10; %decrease volume by a 
factor of 10
```

```
%calculate basic spacing of the audio 
file deltaT=1/fs; %defines the time 
in between each sample 
N=length(clip); %number of smaples
t=(0:1:N-1)*deltaT; %vector enumerating 
each time index periodT=N*deltaT; %time 
it takes to complete a period 
deltaF=1/(periodT); %spacing on the 
frequency scale
freq=(0:1:N-1)*deltaF; %vector enumerating each 
frequency index
```

```
%do the Fourier transform 
dftclip=fft(clip); 
dftclip=dftclip/length(dftclip);
```

```
%plot the raw sound as 
time vs amplitude 
plot(axes1,t,real(clip));
title('Time vs Amplitude'); xlabel('Time (sec)'); 
ylabel('Amplitude');
%plot a linear freq vs magnitude graph for 
part of the data dispLength=10000; %length 
for freq vs magnitude linear graph 
freqDisp=freq(1:dispLength); %shorten 
frequency scale 
messDisp=dftclip(1:dispLength); %shorten 
data plot(axes2,freqDisp,abs(messDisp));
%plot freq vs magnitude
%plot(freqDisp,abs(real(messDisp))); %plot 
freq vs magnitude title('Linear Freq vs.<br>Magnitude'); xlabel('Frequency (Hz)');
Magnitude'); xlabel('Frequency
ylabel('Amplitude');
%plot a semilog x graph of freq vs 
magnitude for all data if 20000/deltaF<=N
    freqEnd=20000/deltaF; %index on the frequency 
vector for 20000 Hz else
    freqEnd=N; %go to the highest frequency
end
freqStart=20/deltaF; %index on the frequency 
vector for 20 Hz 
graphFreq=freq(freqStart:freqEnd); 
graphdft=abs(dftclip(1:freqEnd-
freqStart+1));
%graphdft=abs(real(dftclip(1:freqEnd-freqStart+1)));
semilogx(axes3,graphFreq,graphdft);
title('Semilogx Freq vs. Magnitude'); 
xlabel('Frequency (Hz)');
ylabel('Amplitude');
end
```

```
--
```

```
function 
[dB,freq]=importFilter(dBaxes,dist,folderPath,purpose)
```

```
dist=str2double(dist);
[dB, freq]=readProptabData(dist,folderPath); %read in
the data from
SCAFFIP output
```

```
%plot the decibel attenuation 
plot(dBaxes,freq,dB*purpose);
title('dB Attenuation');xlabel('Frequency 
(Hz)'); ylabel('dB');
- -
```

```
function [t, freqAxis, ampAxis]= plotAmpFreq(handles, 
audio, fs)
%calculate basic spacing of the audio file
```

```
deltaT=1/fs; %defines the time in between each 
sample N=length(audio); %number of smaples
t=(0:1:N-1)*deltaT; %vector enumerating 
each time index periodT=N*deltaT; %time 
it takes to complete a period 
deltaF=1/(periodT); %spacing on the 
frequency scale
freq=(0:1:N-1)*deltaF; %vector enumerating eachfrequency index
```

```
%do the Fourier transform 
dftaudio=fft(audio);
```

```
%plot a semilog x graph of freq vs magnitude for all 
data
```

```
if 20000/deltaF<=N
   freqEnd=20000/deltaF; %index on the frequency 
vector for 20000 Hz else
   freqEnd=N; %go to the highest frequency
end
freqStart=20/deltaF; %index on the frequency vector 
for 20 Hz
```

```
freqAxis=freq(freqStart:freqEnd);
ampAxis=abs(dftaudio(1:freqEnd-freqStart+1));
```
end

 $-$ 

```
function [dB, freq]=readProptabData(dist,folderPath)
%filePath=uigetdir;
```

```
%[fileName,filePath,index]=uigetfile
fileSpecsName='proptab.pth';
fileDataName='proptab.ptd';
%% import spec document for SCAFFIP output
fileSpecsPath=strcat(folderPath,fileSpecsName);
%specify path to the spec file
specID=fopen(fileSpecsPath); %open the file
formatSpec='%s'; %read as a string 
fileSpecs=textscan(specID,formatSpec,'delimiter','
\n'); %read specs line by line into a cell of 
strings
fclose(specID);%close the file
row=str2num(fileSpecs{1}{12})+1; %get the number of 
rows in the data file
column=str2num(fileSpecs{1}{14})+1; %get number of 
columns in the data
file
%% import data document into dataMatrix 
fileDataPath=strcat(folderPath,fileDataName);
%specify path to the data file
dataID=fopen(fileDataPath); %open the 
file formatData='%f'; %read as floats
fileData=textscan(dataID, formatData); %read data
number by number into a cell containing a one 
dimensional float array
fclose(dataID); %close file
dataMatrix=fileData{1}; %get element out of 
cell; it's a one dimensional float array
dataMatrix=reshape(dataMatrix, column, row)'; %reshape
matrix into 2
dimensional matrix of correct dimensions
%stepRange=dataMatrix(3,1)-dataMatrix(2,1);
%dist=50;
getRow=round(dist/stepRange+1);
%get desired part of data Matrix; first and last rows
%dBMatrix=dataMatrix(1:row-1:row,:);
freq=dataMatrix(1,:);
%dB=dataMatrix(row,:); 
dB=dataMatrix(getRow,:); 
dB(1)=0;- -
```
#### **Function**

**writeDistortedSound(sound,fs,fileName,dist,ground)** ground(ground==' ') = ' '; fileName=fileName(1:end-4); newName=strcat(fileName,'\_',dist,'m\_',ground,'.wav' ); wavwrite(sound, fs, newName); msgbox(strcat('Successfully saved to: ',newName));

# <span id="page-29-0"></span>**Bibliography**

- Alberts WCK II, Coleman MA, Noble JM. Characterization of acoustic ground impedance at Blossom Point Research Facility. Adelphi (MD): Army Research Laboratory (US); 2010 Sep. Report No. ARL-TR-5352.
- MathWorks. Documentation: Signal Processing Toolbox Functions. . Natick (MA): The MathWorks, Inc. [accessed 2014 Nov 12]. [http://www.mathworks.com/index.html?s\\_tid=gn\\_logo.](http://www.mathworks.com/index.html?s_tid=gn_logo)
- 1 DEFENSE TECHNICAL
- (PDF) INFORMATION CTR DTIC OCA
	- 2 DIRECTOR
- (PDF) US ARMY RESEARCH LAB RDRL CIO LL IMAL HRA MAIL & RECORDS MGMT
- 1 GOVT PRINTG OFC
- (PDF) A MALHOTRA
- 3 DIRECTOR USARL
- (PDF) RDRL CII B A RAGLIN RDRL CIE S J NOBLE S WAGNER

INTENTIONALLY LEFT BLANK.